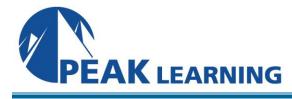

# **Advanced Acrobat DC Training** (1 Day)

#### **Course Outline**

In this Advanced Adobe Acrobat DC training class, students will learn how to convert and combine files, add security and signing options, set up a document review process, add actions, and prepare a PDF for professional printing using Acrobat DC.

#### **Course Benefits**

- Learn to convert and combine files.
- Learn to add security and signing options.
- Learn to set up a document review process.
- Learn to add actions.
- Learn to prepare a PDF for professional printing.

#### **Course Outline**

#### **Combining Files**

About Combining Files
Selecting Files to Combine
Arranging Pages
Merging the Files
Creating a PDF Portfolio (Acrobat Pro)

## **Adding Signatures and Security**

Viewing Security Settings
Adding Security to PDF Files
About Digital Signatures
Creating Digital Signatures
Signing in Preview Mode
Sharing Certificates with Others
Signing a Document Digitally
Modifying Signed Documents
Using Adobe EchoSign
Certifying PDF Files

Signing Certified Documents Securing PDFs in FIPS Mode (Windows) Exploring on Your Own: Using Security Envelopes

# **Using Acrobat in a Review Cycle**

About the Review Process
Getting Started
Adding Comments to a PDF Document
Commenting in Adobe Reader
Working with Comments
Summarizing Comments
Initiating a Shared Review
About Acrobat.com
Starting an Email-based Review

#### **Working with Forms in Acrobat**

Converting PDF Files to Interactive PDF Forms
Adding Form Fields
Specifying an Answer Format
Types of Form Fields
Distributing Forms
Tracking Forms
Working with Form Data

### **Using Actions**

About Actions
Using Predefined Actions
Creating an Action
Avoiding the Full Screen Mode Warning
Sharing Actions

## **Using Acrobat in Professional Printing**

Creating PDF Files for Print and Prepress
Guidelines for Creating Print-ready PDF files
Preflighting Files (Acrobat Pro)
Custom Preflight Profiles
Working with Transparency (Acrobat Pro)
PDF Standards
What Is Rasterization?
About Flattening Options in the Flattener
Preview Dialog Box
Setting Up Color Management
Previewing Your Print Job (Acrobat Pro)
Advanced Printing Controls